# STRASSENBELEUCHTUNGS-STÖRUNGSMELDER-WEB-APP

**Die Straßenbeleuchtungs-Störungsmelder-Web-App ist ein kostenloser Zusatzservice an die Kommunen, um auch der Bevölkerung zu ermöglichen, über das Smartphone ohne vorherige Anmeldung Straßenbeleuchtungsstörungen zu melden.** 

Unsere Web-App hat eine direkte Schnittstelle zum Straßenbeleuchtungs-Störungsmelder des EnergiePortals, so dass die Kommunen die Meldungen der Bürger direkt im EnergiePortal sehen, bearbeiten und digital weiterleiten können.

Die Möglichkeit, über die Straßenbeleuchtungs-Störungsmelder-Web-App Störmeldungen an die Kommune zu versenden, kann gerne über den Internetauftritt einer Kommune oder auch im kommunalen Mitteilungsblatt kommuniziert werden. Die Web-App kann auch mit Leichtigkeit in bestehende Gemeinde- oder Störungsmelder-Apps eingebunden werden.

Die Handhabung der Straßenbeleuchtungs-Störungsmelder-Web-App ist sehr intuitiv. Die Web-App wird über den zur Verfügung gestellten Link oder QR-Code aufgerufen. Zur leichteren Verwendung kann die Web-App auch als Lesezeichen gespeichert oder auf dem Homescreen des Smartphones abgelegt werden.

#### **Defekte Straßenbeleuchtung melden**

Im ersten Schritt wird die betroffene Straßenlampe ausgewählt. Dies erfolgt entweder durch direkte Eingabe der Brennstellen-Nummer, die im Bayernwerk Netzgebiet auf jedem Straßenbeleuchtungsmast aufgeklebt ist, oder mit Hilfe der Kartenfunktion und Auswahl einer Adresse. Hat der Meldende die GPS-Funktion auf dem Smartphone aktiviert und lässt zu, dass die Web-App auf diese zugreifen darf, wird der Standort der betroffenen Straßenlampe direkt in der Karte angezeigt.

Im zweiten Schritt wird über ein Dropdown-Menü eine Schadensart ausgewählt. Optional ist auch die Angabe einer Telefonnummer für Rückfragen oder eines Kommentares möglich. Die optional eingegebenen persönlichen Daten des Meldenden werden nur für eventuelle Rückfragen zur Störmeldung verwendet.

Nach dem Absenden der Meldung erhält der Meldende einen Hinweis, dass die Störung erfolgreich versendet wurde.

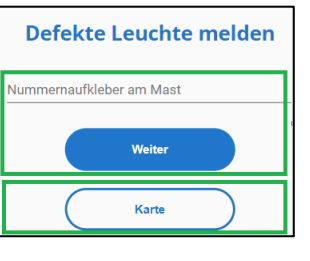

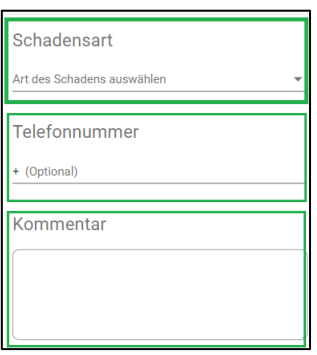

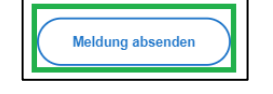

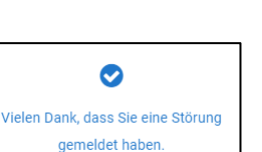

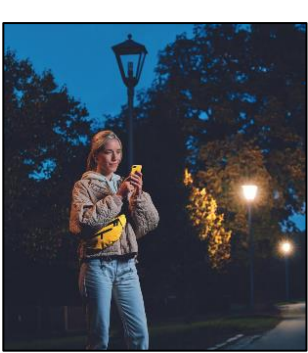

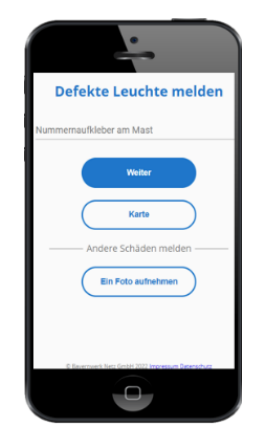

Die Straßenbeleuchtungs-Störungsmelder-Web-App-Meldungen landen direkt im [Ener](https://eur01.safelinks.protection.outlook.com/?url=https%3A%2F%2Fenergieportal.bayernwerk.de%2F&data=04%7C01%7Cmatthias.jackl%40bayernwerk.de%7Cef18416a4b3b4bcdfa5b08d951ef4da3%7Cb914a242e718443ba47c6b4c649d8c0a%7C0%7C0%7C637630910645937353%7CUnknown%7CTWFpbGZsb3d8eyJWIjoiMC4wLjAwMDAiLCJQIjoiV2luMzIiLCJBTiI6Ik1haWwiLCJXVCI6Mn0%3D%7C1000&sdata=6aJLyEwUNzitG932GMs18j6rF4tT4Yo0cT9hOuFdPF8%3D&reserved=0)[giePortal](https://eur01.safelinks.protection.outlook.com/?url=https%3A%2F%2Fenergieportal.bayernwerk.de%2F&data=04%7C01%7Cmatthias.jackl%40bayernwerk.de%7Cef18416a4b3b4bcdfa5b08d951ef4da3%7Cb914a242e718443ba47c6b4c649d8c0a%7C0%7C0%7C637630910645937353%7CUnknown%7CTWFpbGZsb3d8eyJWIjoiMC4wLjAwMDAiLCJQIjoiV2luMzIiLCJBTiI6Ik1haWwiLCJXVCI6Mn0%3D%7C1000&sdata=6aJLyEwUNzitG932GMs18j6rF4tT4Yo0cT9hOuFdPF8%3D&reserved=0) im "Posteingang" der Funktion "Straßenbeleuchtung" - "Störung melden".

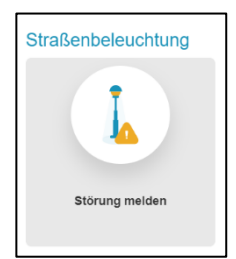

**く Störung melden** Posteingang (7)

Die Posteingänge müssen von der Kommune auf Richtigkeit geprüft und ggf. abgeändert werden und können dann als Arbeitsauftrag direkt an das zuständige Kundencenter gemeldet werden.

# siehe Kurzanleitung "EnergiePortal\_SB-Störungsmelder"

Um als kommunaler Mitarbeitende über neue Posteingänge im EnergiePortal informiert zu werden, muss im EnergiePortal unter "Meine persönlichen Daten" die Funktion "E-Mail-Benachrichtigungen über neue Störmeldungen erhalten" aktiviert sein.

E-Mail Benachrichtigungen über neue Störmeldungen erhalten Ⅳ

siehe Kurzanleitung "EnergiePortal\_persönliche Daten"

# Andere Schäden melden ("Ein Foto aufnehmen")

Zusätzlich können über die Straßenbeleuchtungs-Störungsmelder-Web-App auch andere Schäden (z.B. eine defekte Parkbank) mittels Fotomeldung und unter Angabe des Standortes versendet werden.

Die Meldungen "anderer Schäden" landen nicht im EnergiePortal, sondern werden direkt per E-Mail an die im EnergiePortal aktiven Mitarbeiter:innen gesendet.

Die Funktion "Andere Schäden melden" können wir bei Bedarf jederzeit deaktivieren und in der Straßenbeleuchtungs-Störungsmelder-Web-App ausblenden.

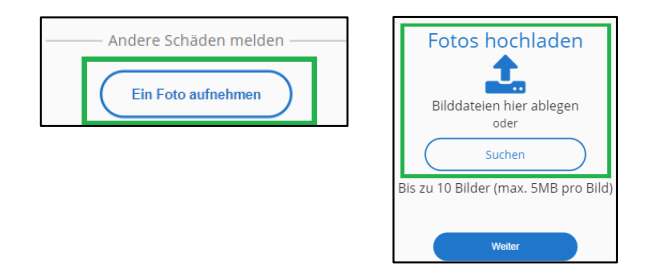

### **Logo/ Farbgebung**

Anpassungen des Logos/Wappens sowie weitere Farbanpassungen sind ebenfalls möglich.

#### **Link/ QR-Code**

Den individuellen Link zur Straßenbeleuchtungs-Störungsmelder-Web-App sowie den entsprechenden QR-Code erhalten Sie von Ihrer oder Ihrem persönlichen Kommunalmanager:in oder über eine E-Mail an [energieportal@bayernwerk.de.](mailto:energieportal@bayernwerk.de)